# **DW Rss Feed Reader**

## **User Guide**

**Admin Panel Configurations and field functionality.**

## **1. Admin Panel Configuration.**

For installation kindly refer the installation manual.

Once installed kindly browse to Admin > Stores > Configuration (Settings) > DecryptWeb Extensions > DW Feed Reader, as shown in the image below

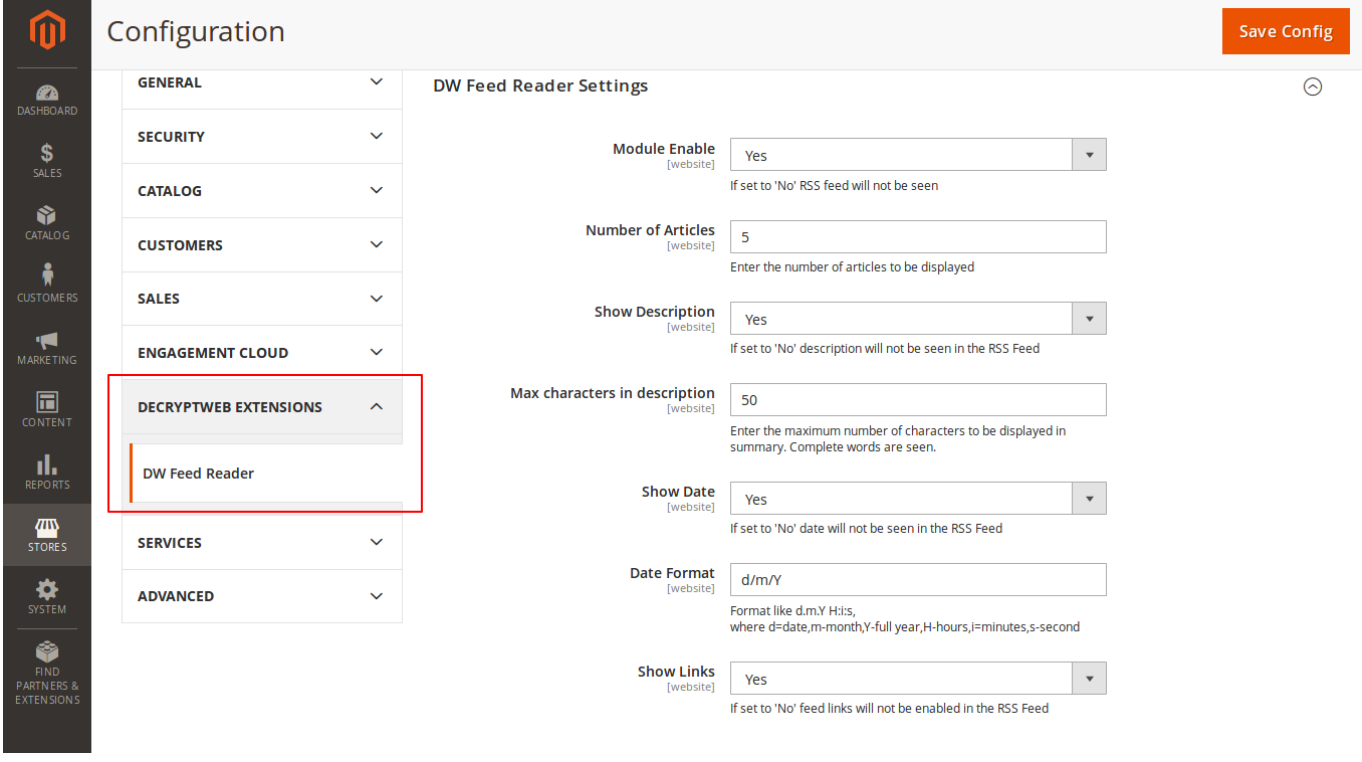

below mentioned options will be seen

- **Module Enable**: IIf set to 'No' RSS feed will not be seen. The default value is set to 'No' when installed.
- **Number of Articles**: Specify the number of articles to be displayed. The default value is set to '5' when installed.
- **Show Description**: If description is found in the feed, whether to show it or not. The default value is set to 'Yes' when installed.
- **Max characters in description:** The maximum number of characters to be displayed in summary. Complete words are respected and not truncated.

The default value is set to '100' when installed.

 **Show Date:** Show the date with the articles. The default value is set to 'Yes' when installed.

- **Date Format :** Specify the date format, if Show Date is set to Yes. D-date, ex.13 m-month, ex.03 Y-full year, ex.2022 H-hours, ex.22 i-minutes, ex.03 s-seconds, ex.58 The default value is set to 'd.m.Y' when installed.
- **Show Links**: If an anchor link is allowed or not, if allowed the article title will have a link to the article detail page. The default value is set to 'Yes' when installed.

### **2. Feed Display**

For showing the feed in front-end there are three ways

a) Browse to any block in Admin > Content > Blocks (Elements) as shown in the image below

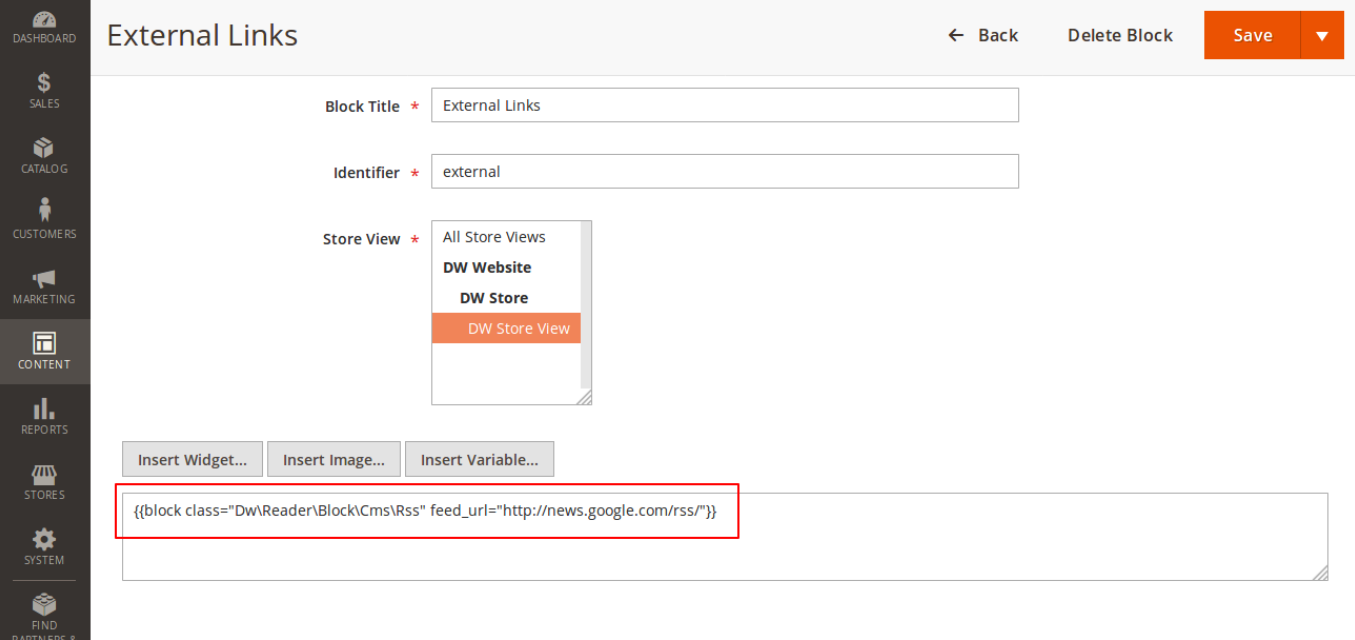

and use the following in the content

 {{block class="Dw\Reader\Block\Cms\Rss" feed\_url=["http://news.google.com/news/rss/"](http://news.google.com/news/rss/)} } b) For showing feed using the layout (for developer)

You can create a custom layout and use below code snippet inside it to render feed.

```
 <referenceContainer name="sidebar.additional">
  <block class="Dw\Reader\Block\Cms\Rss" name="dw_rss">
   <arguments>
    <argument name="feed_url" xsi:type="string">
           news.google.com/news/rss/
 </argument>
   </arguments>
  </block>
 </referenceContainer>
```
For CMS pages, create a file with naming like

cms\_page\_view\_selectable\_<CMS Page Identifier> <Layout Update Name>.xml

These files must be placed in the appropriate folders for layout XML files. They will be available as Custom Layout Update options for Merchants after flushing the cache.

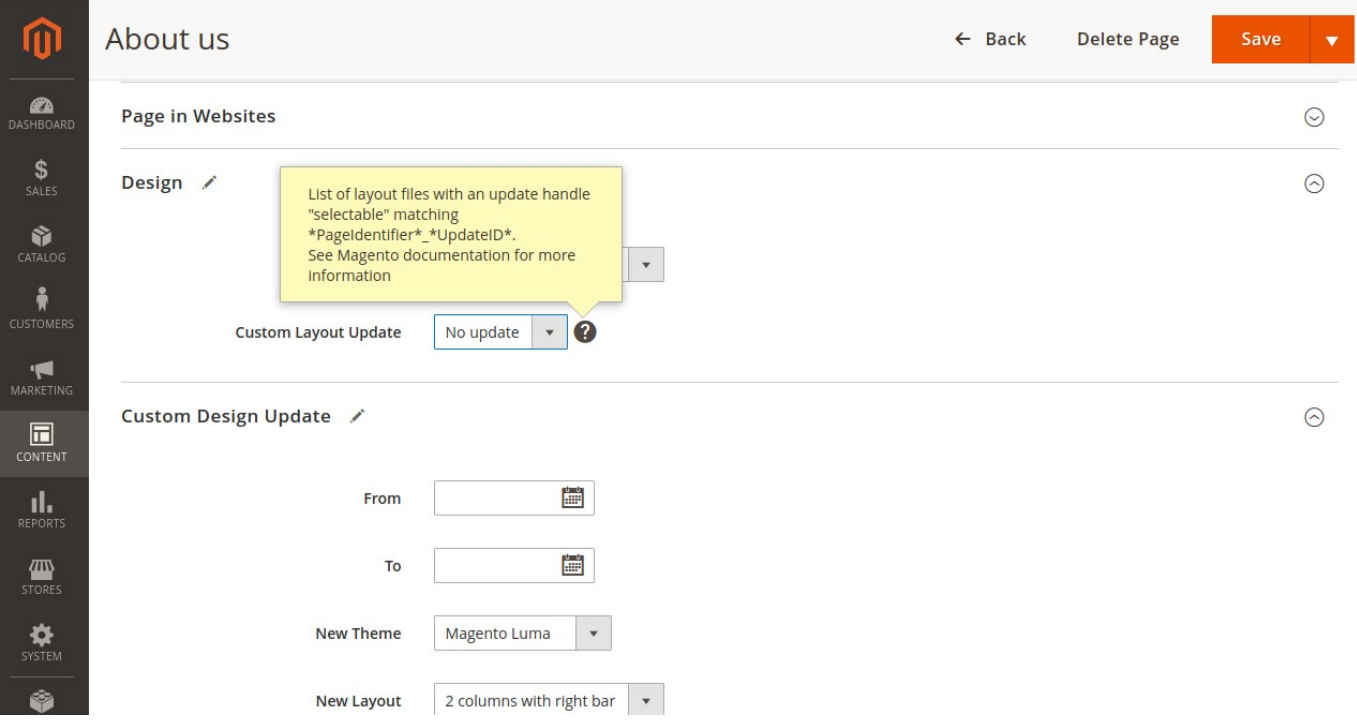

c) For using in a view file (for developer)

```
<?php echo $this->getLayout()->createBlock('Dw\Reader\Block\Cms\Rss')-
>setFeedUrl('http://news.google.com/news/rss/')->toHtml(); 
?>
```
#### **Result**

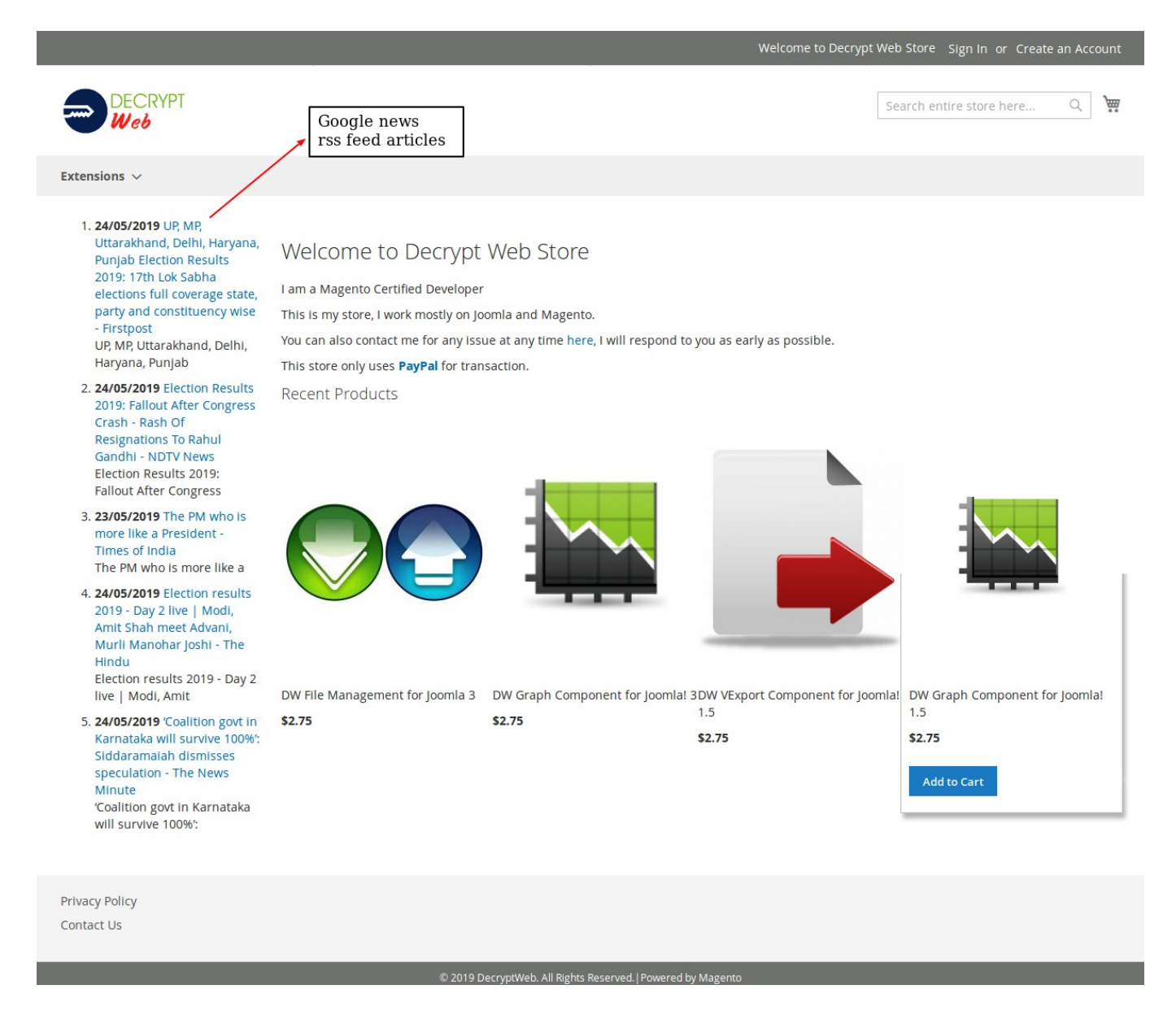

Kindly note value for field feed url is mandatory, the module will use this url to fetch the articles in the Rss feed